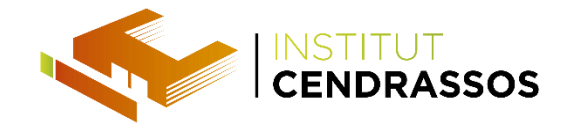

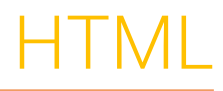

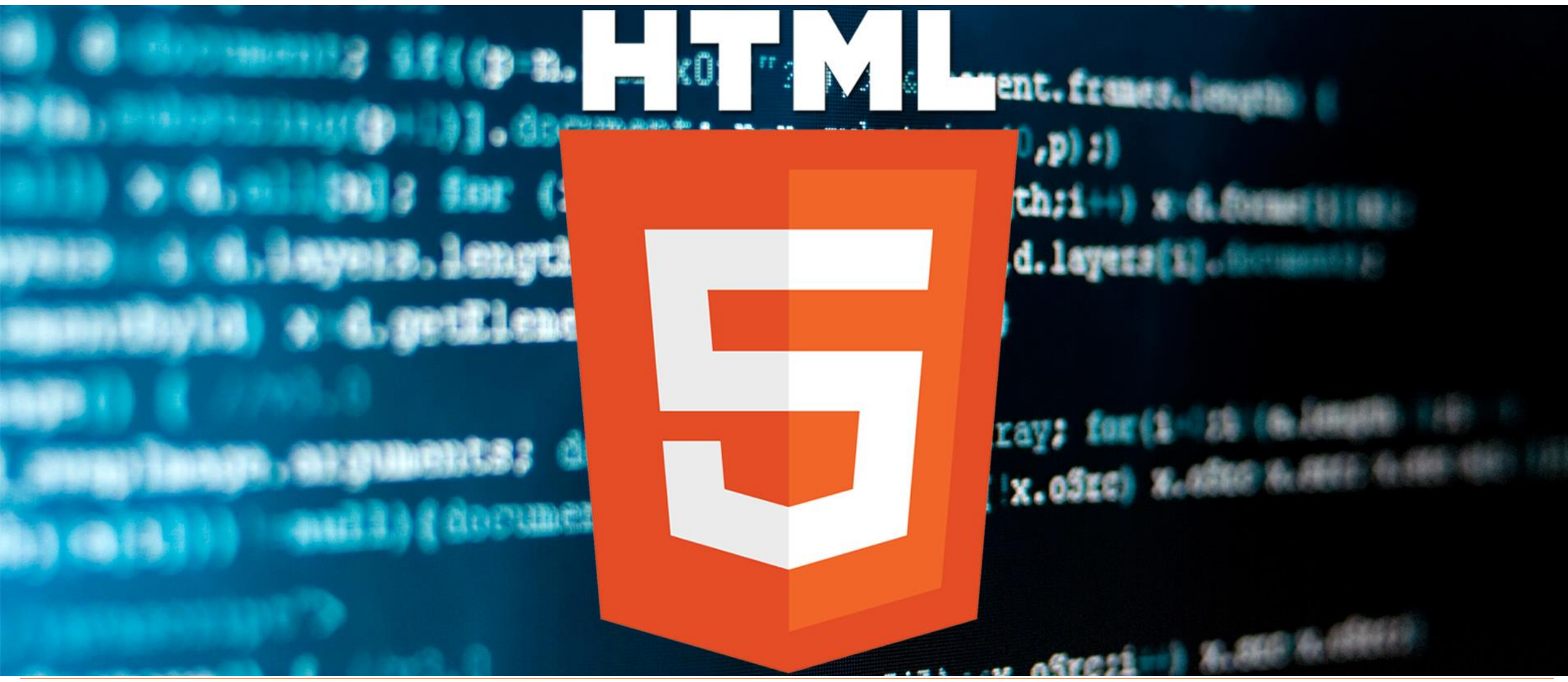

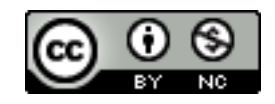

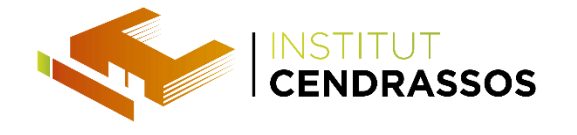

### Aptana Studio

#### http://www.aptana.com/products/studio3/download.html

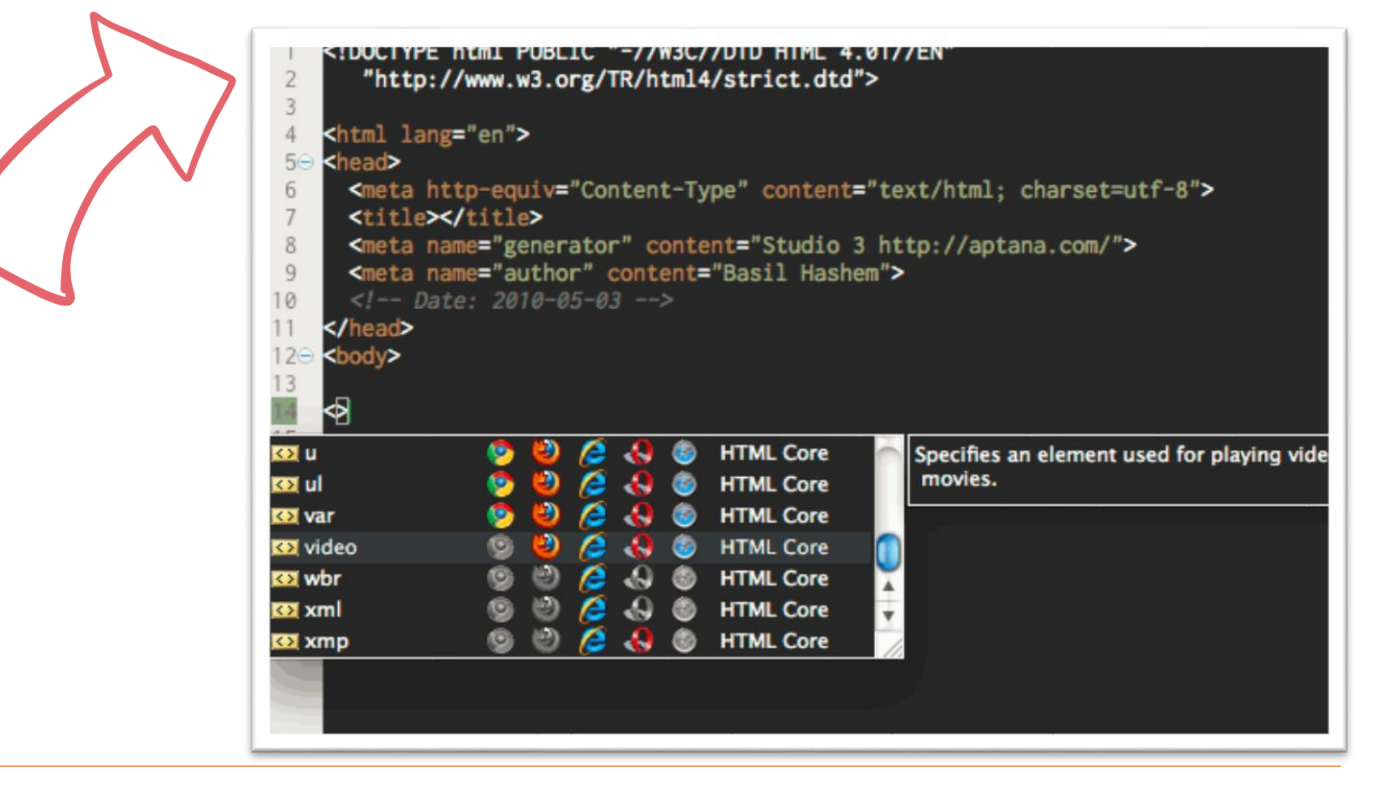

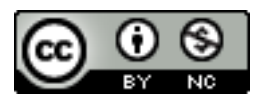

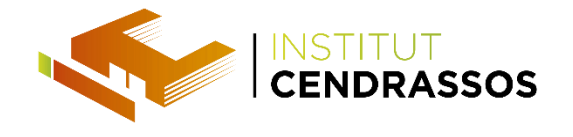

#### HTML- Editors/IDE's

#### Sublime text

#### https://www.sublimetext.com/3

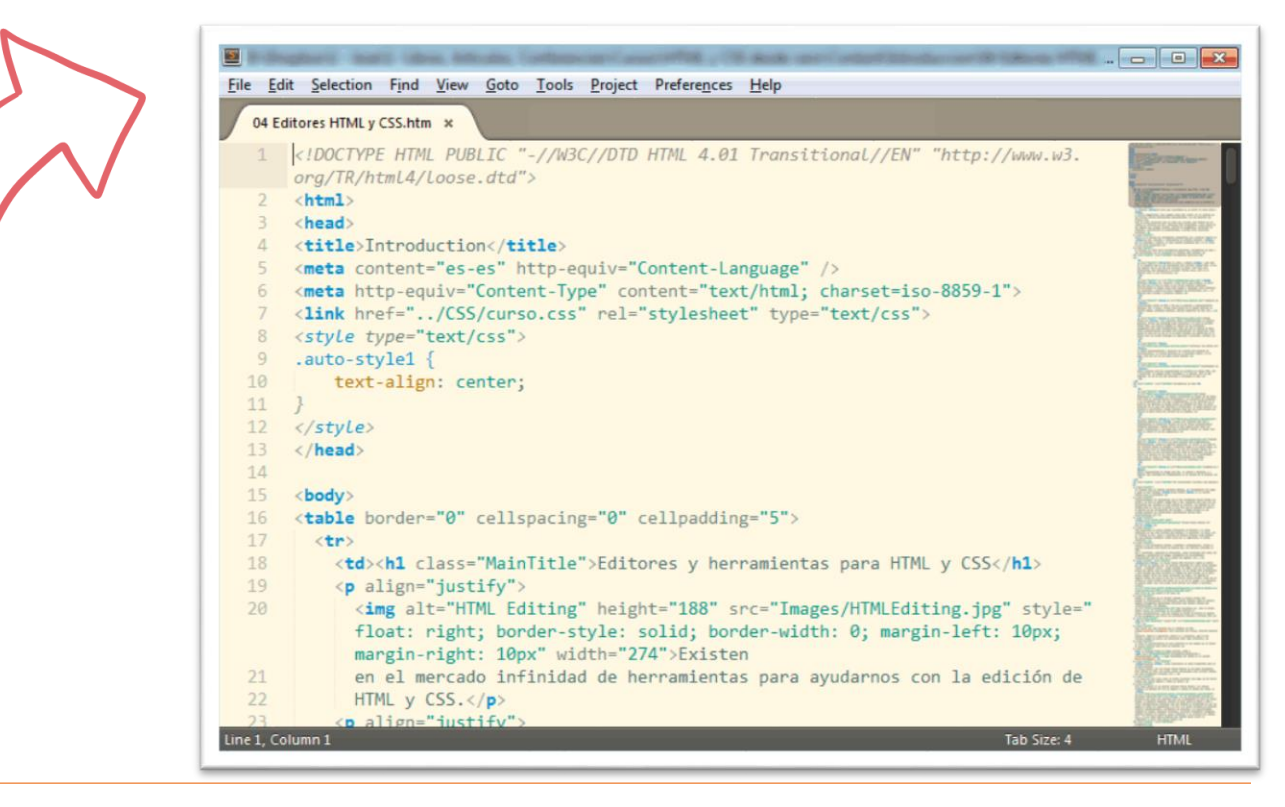

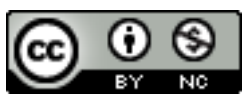

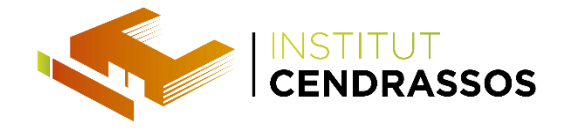

## Komodo editor

#### https://www.activestate.com/komodo-ide/downloads/edit

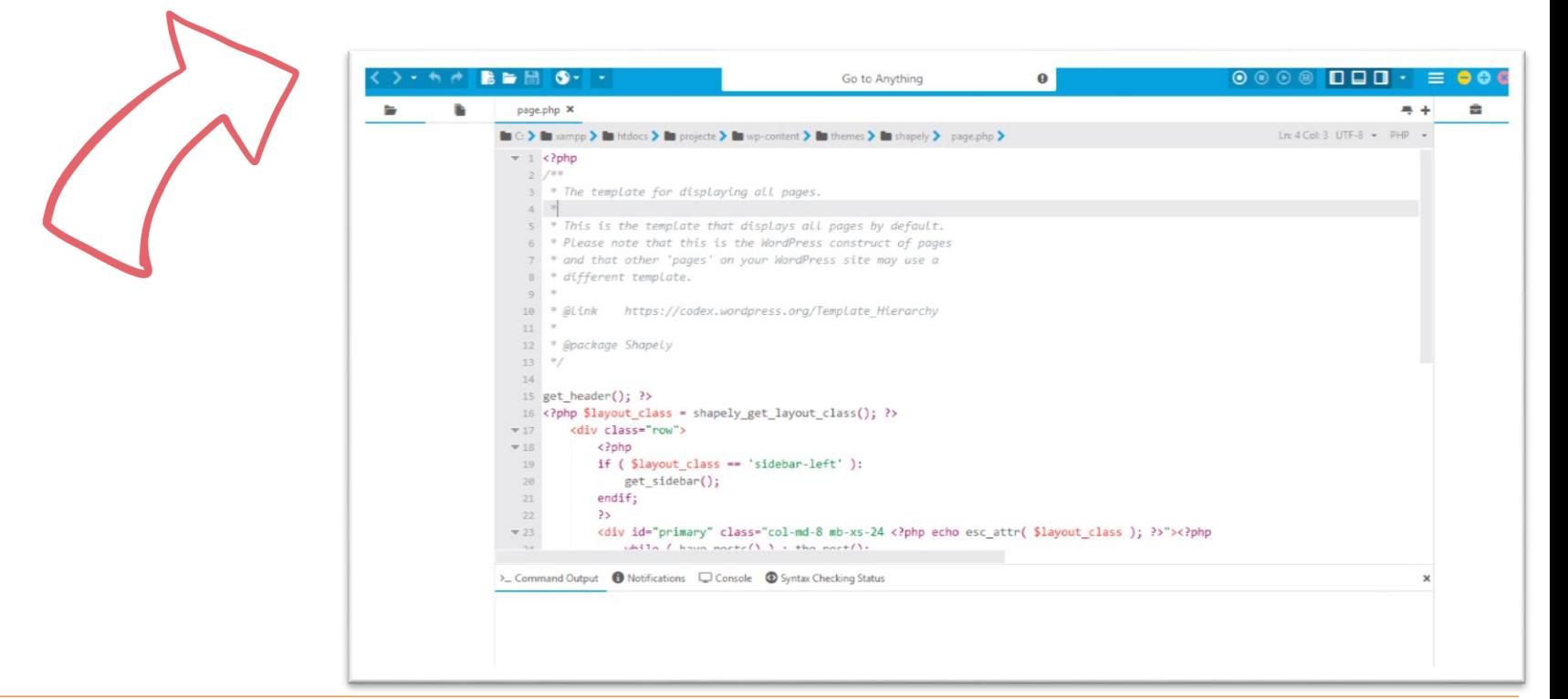

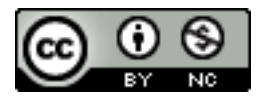

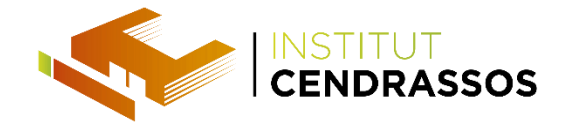

## Cloud 9

- Web editor, online, cal compte d'usuari, no requereix
- instal·lació.

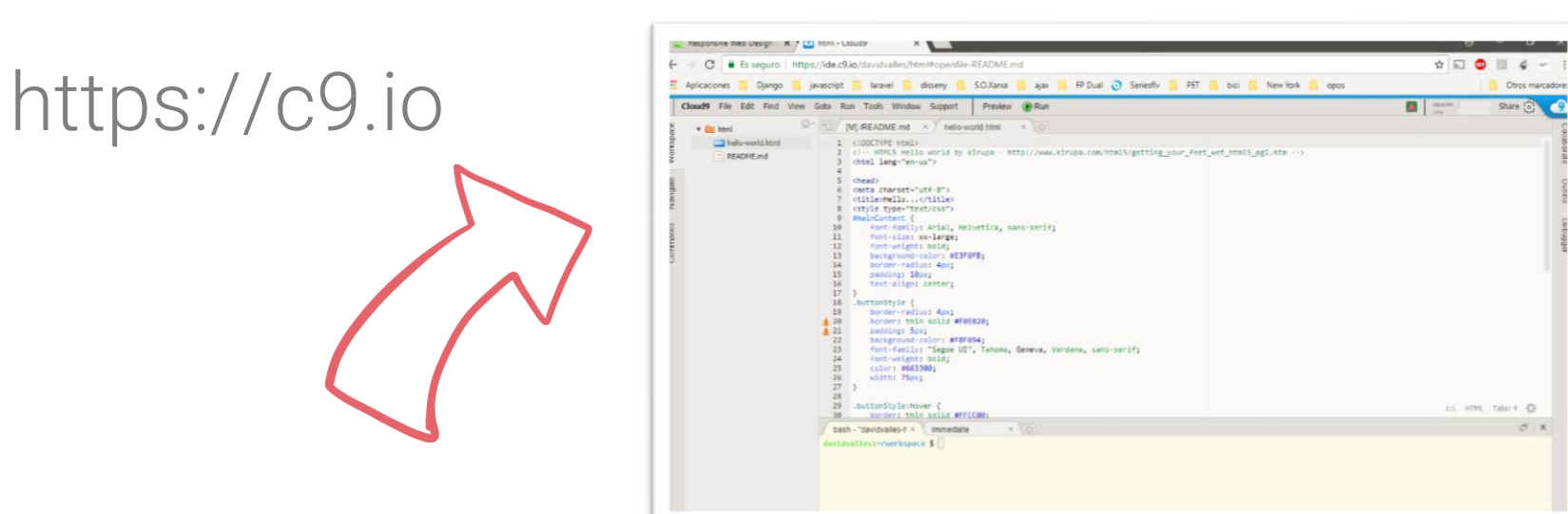

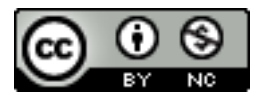

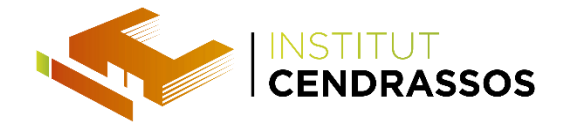

Un llenguatge de marques és una manera de codificar un document.

- El text està acompanyat d'etiquetes (marques).
- Contenen informació addicional sobre l'estructura del text o la seva presentació.

## HTML (HyperText Markup Language).

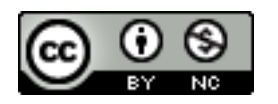

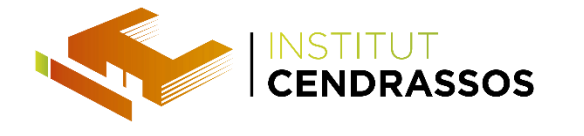

- L'any 1993, el físic Tim Berners-Lee, va descriure el llenguatge HTML.
- Un estàndard web és una especificació normativa
- referent a aspectes del World Wide Web.
- W3C (World Wide Web Consortium) o l'IETF (Internet
- Engineering Task Force).

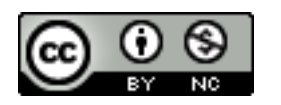

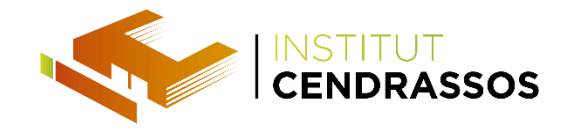

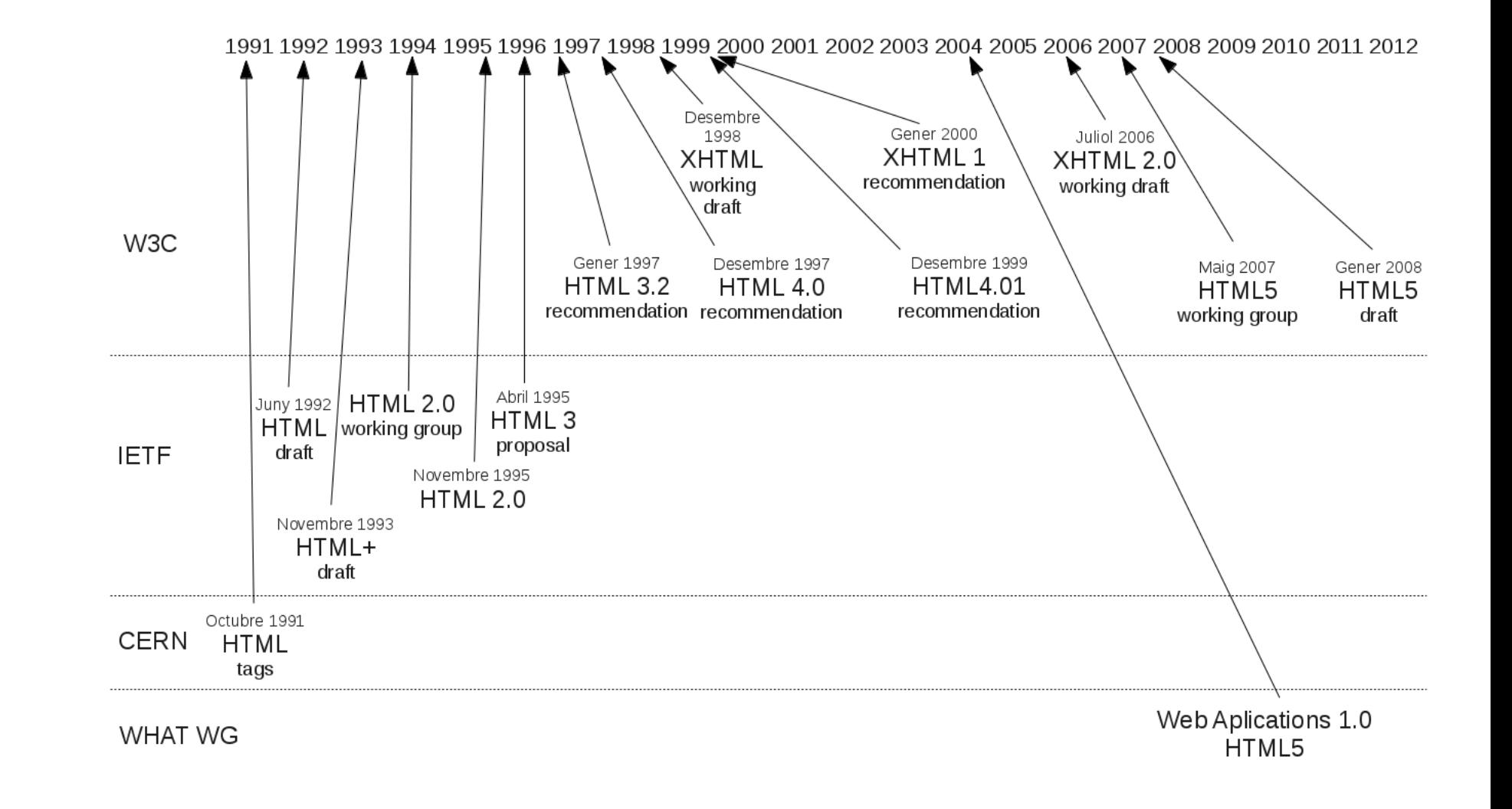

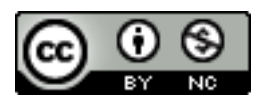

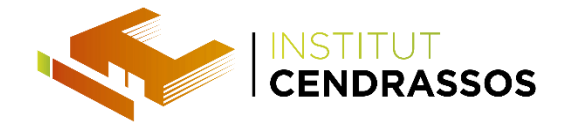

### HTML5 és l'últim estàndard d'HTML.

- Dissenyat per oferir contingut de la web sense plugins addicionals.
- Nous elements semàntics, gràfics i multimèdia.
- Nous elements de formulari i la nova API per fer més fàcil
- la creació d'aplicacions web.

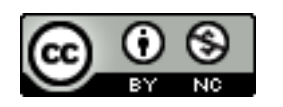

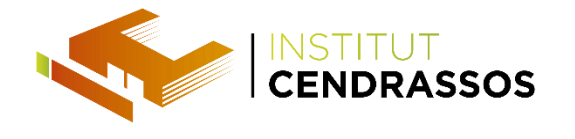

### HTML5 és multiplataforma.

### Dissenyat per treballar en els tipus de maquinari.

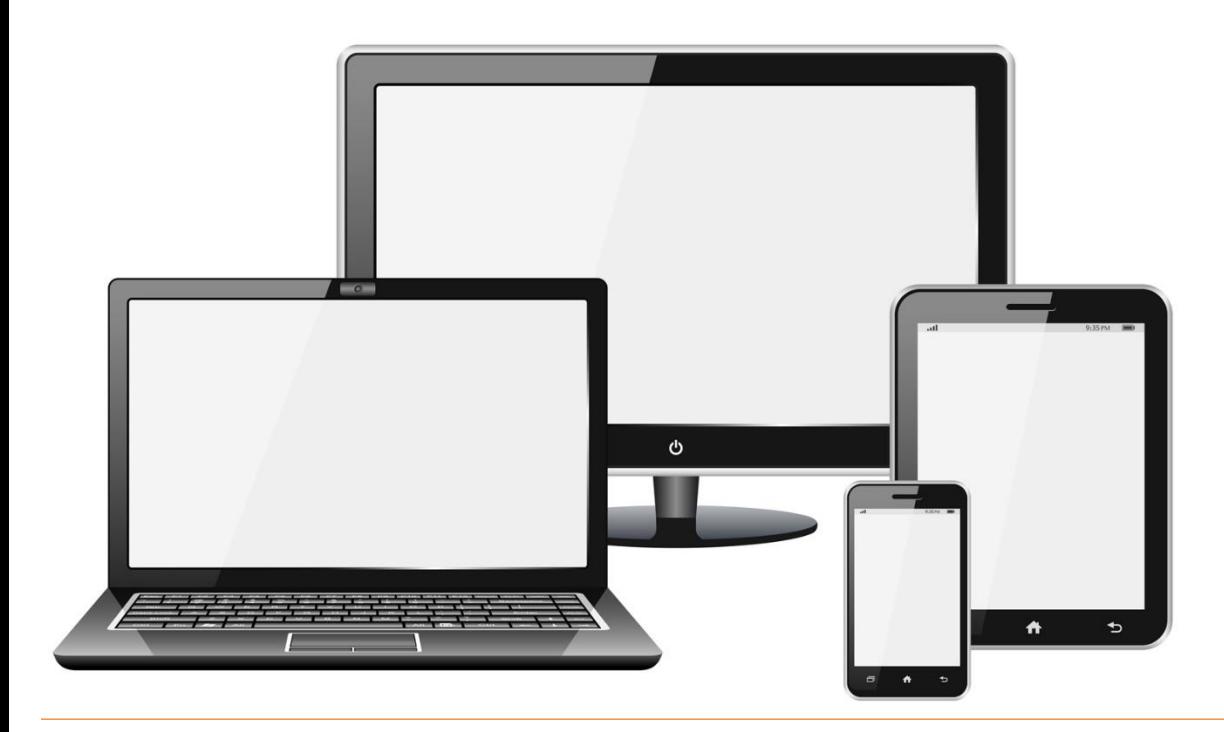

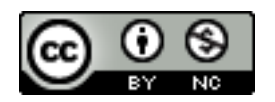

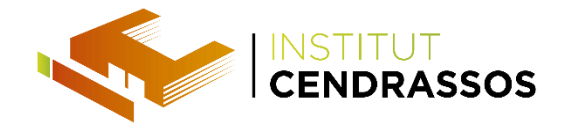

## La nova declaració DOCTYPE per HTML5 és molt simple:

#### <!DOCTYPE html>

- La nova codificació de caràcters (charset) declaració
- també és molt simple:

#### <meta charset="UTF-8">

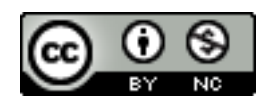

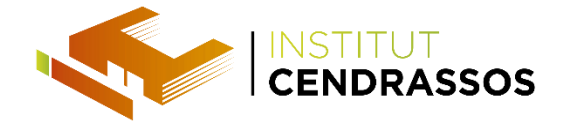

```
<!DOCTYPE html>
<html>
  <head>
    <meta charset="UTF-8">
    <title>Títol del document</title>
  </head>
  <body>
    Contingut del document......
  </body>
</html>
```
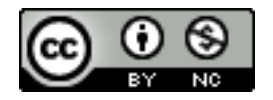

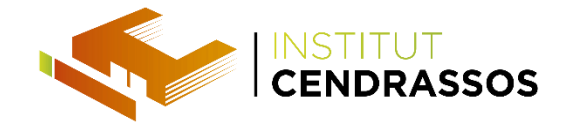

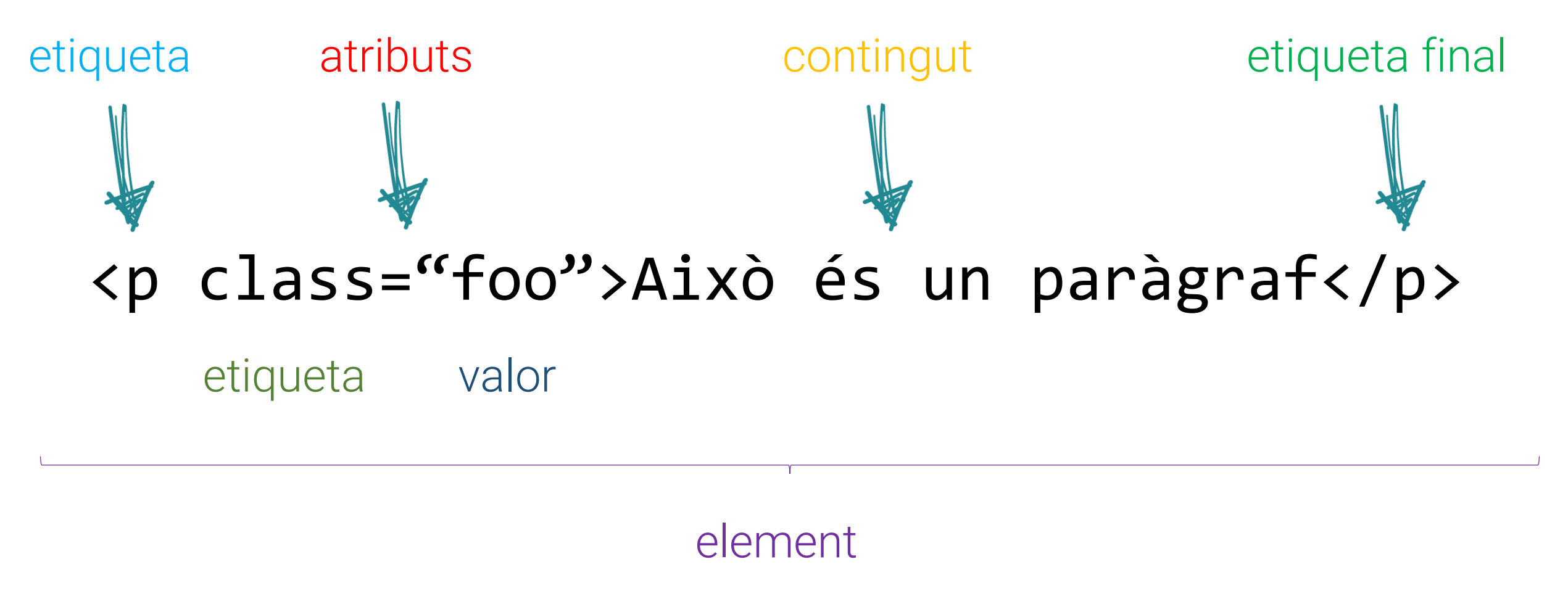

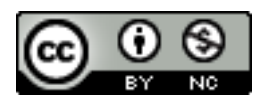

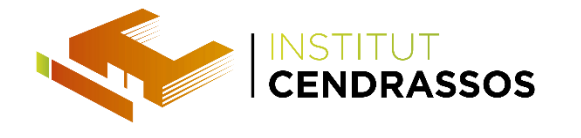

HTML - Elements

S'escriuen amb un inici d'etiqueta i amb un final d'etiqueta.

El contingut es descriu entre l'inici i el final d'etiqueta.

#### <tagname> contingut </ tagname>

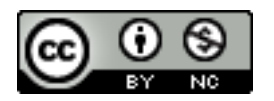

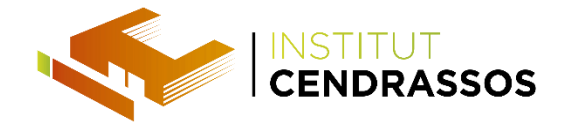

HTML - Elements

# Elements HTML es poden unir.

<!DOCTYPE html> <html> <body> <h1>Encapçalament</h1> <p>Paràgraf. Bla, bla, bla, bla, bla…</p> </body> </html>

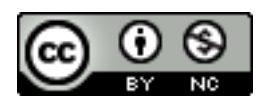

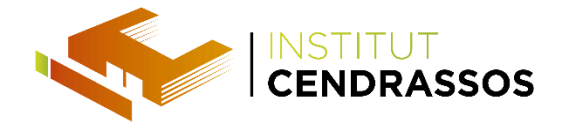

#### HTML- Atributs

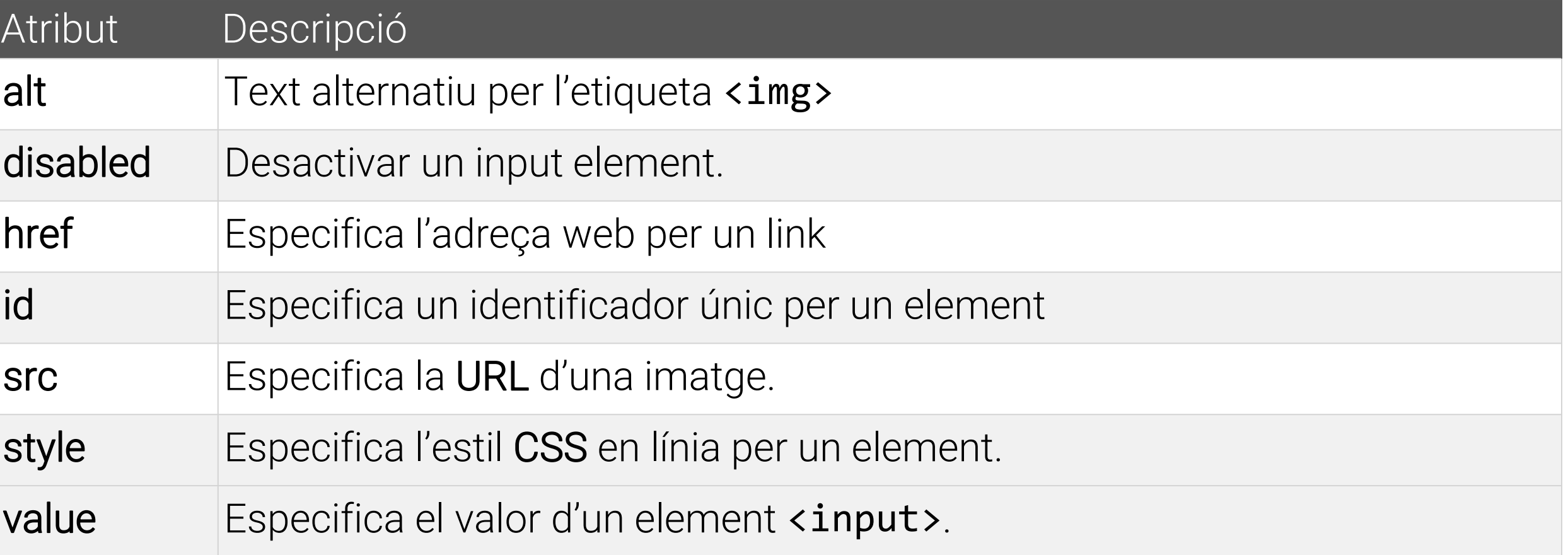

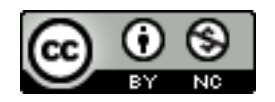

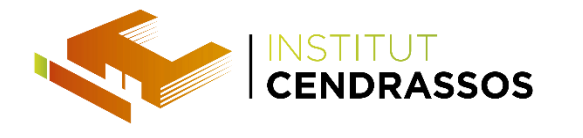

HTML - Atributs

- Els atributs proporcionen informació addicional sobre els elements HTML.
- Atributs sempre s'especifiquen en l'etiqueta d'inici
- Atributs vénen en parells nom/valor, com: nom = "valor".
- Son opcionals.

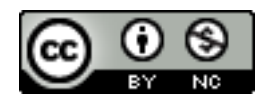

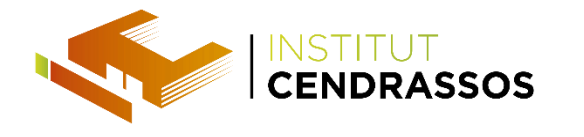

HTML - Atribut lang

- El llenguatge del document es declara en la etiqueta **<html>**.
- Atribut lang.
- La declaració d'una llengua és important per a les aplicacions d'accessibilitat i motors de cerca.

### <html lang="en-US">

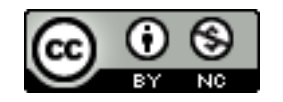

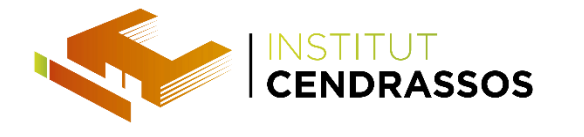

HTML - Atribut title

- Paràgrafs d'HTML es defineixen amb el tag title en l'etiqueta **<p>**.
- <p title="About cendrassos">
	- Cendrassos és un institut de secundària.

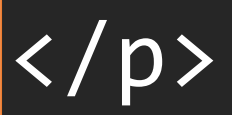

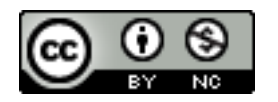

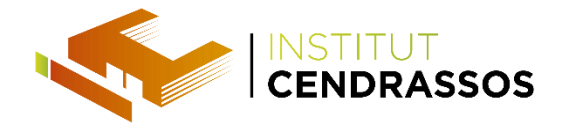

HTML - Ús de cometes

- Les cometes dobles d'estil són els més comuns.
- Quan el valor de l'atribut en si conté cometes dobles,

és necessari l'ús de cometes simples.

# <p title="David 'the best' Vallés"> <p title='David "the best" Vallés'>

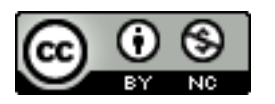

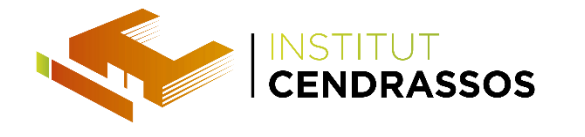

Els Elements HTML sense contingut són elements buits.

- **<br>** és un element buit sense una etiqueta de tancament.
- Amb etiqueta de tancament: **<br />**.

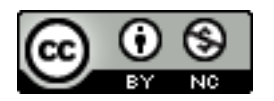

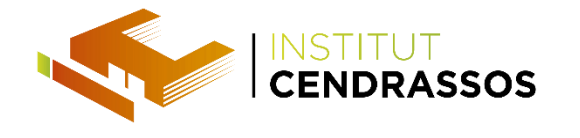

HTML - Headers

# Els títols HTML es defineixen amb les etiquetes **<h1>** a **<h6>**:

<h1>Això és un encapçalament</h1>

<h2>Això és un encapçalament</h2>

<h3>Això és un encapçalament</h3>

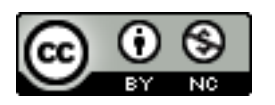

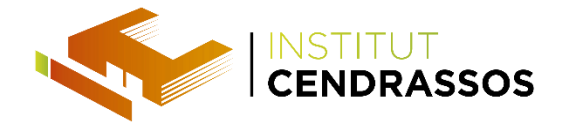

HTML - Paràgrafs

#### Paràgrafs HTML es defineixen amb la etiqueta **<p>**:

# <p>Això és un paràgraf.</p> <p>Això és un alter paràgraf</p>

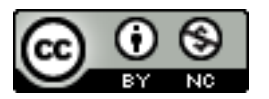

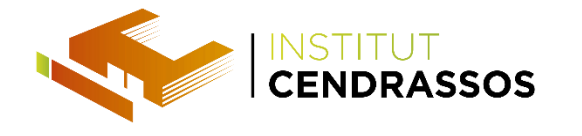

HTML - Links

#### Els vincles HTML es defineixen amb la etiqueta **<a>**:

<a href="http://www.google.com">Link a google…</a>

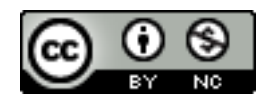

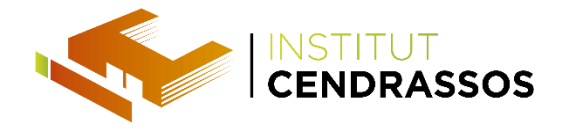

HTML - Imatges

Imatges HTML es defineixen amb la etiqueta **<img>**. Amb

atributs:

- L'arxiu d'origen (src).
- Text alternatiu (alt).
- Mida (amplada i alçada), opcionals.

<img src="google.jpg" alt="google.com" width="104" height="142">

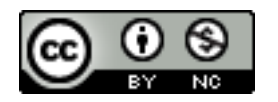

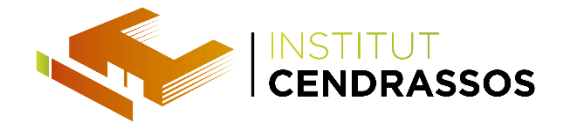

HTML - Format

HTML utilitza etiquetes com <b> i <i> per al format de

sortida, com negreta o cursiva.

<p>>>>Text en negreta</b></p> <p><strong>Text remarcat</strong></p> <p><i>Text en cursiva</i></p>

<p><em>Text emfatitzat</em></p>

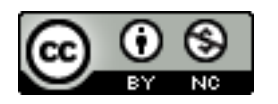

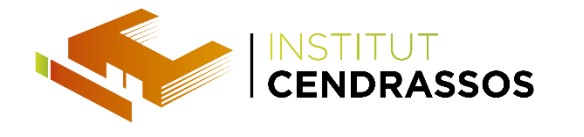

HTML - Comentaris

Es poden afegir comentaris al codi font en HTML

utilitzant la següent sintaxi:

<!– Comentaris -->

- Els comentaris no es mostren en el navegador.
- Es poden escriure les notificacions i recordatoris en el codi HTML.

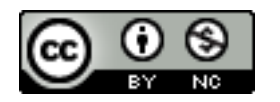

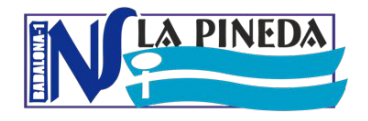

#### Activitats – Format de text

Fer les activitats:

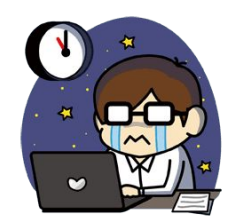

SMX.M8.UF5.A01- Format de text bàsic

SMX.M8.UF5.A02- Format de text bàsic 1

SMX.M8.UF5.A03- Format de text bàsic 2

SMX.M8.UF5.A04- Format de text bàsic 3

SMX.M8.UF5.A05- Format de text bàsic 4

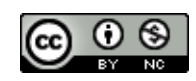

#### M08–AplicacionsWeb–UF5:FonamentsHTMLiCSS

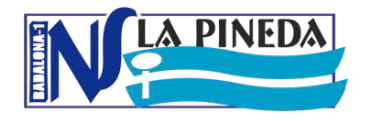

Activitats – Enllaços

#### Fer les activitats:

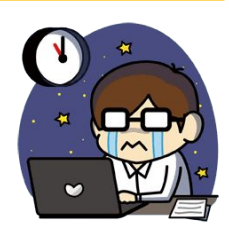

#### SMX.M8.UF5.A06- Enllaços 1

#### SMX.M8.UF5.A07- Enllaços 2 fent un Trivial

M08–AplicacionsWeb–UF5:FonamentsHTMLiCSS

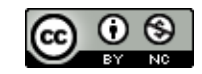

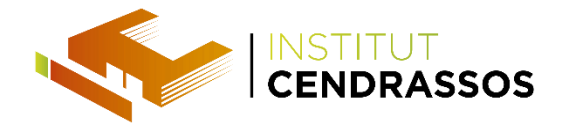

HTML - Llistes

## HTML pot tenir:

- Llistes no ordenades.
- Llistes ordenades.
- Llistes descriptives.

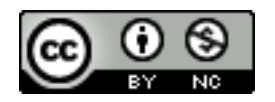

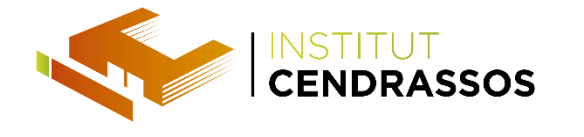

HTML - Llistes descriptives

Una llista descriptiva, és una llista de termes, amb una

descripció de cada terme.

- <d1> defineix una llista descriptiva.
- **<dt>** defineix el terme (nom)
- **<dd>** defineix les dades (descripció).

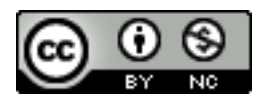

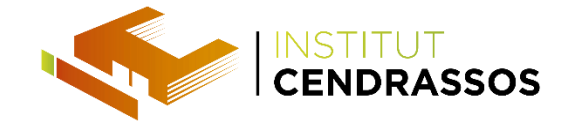

HTML - Llistes descriptives

### <dl>

# <dt>Coca-cola</dt> <dd>- Sensació de viure!!</dd> <dt>Taronjada</dt> <dd>- 10% de suc de taronja natural</dd>  $\langle$ /dl>

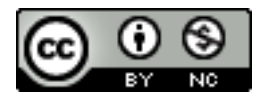

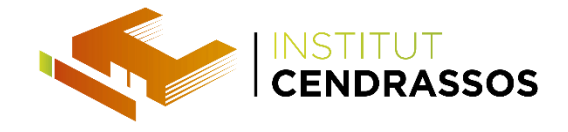

HTML - Llistes desordenades

### <ul>

# <li>Coca-cola</li> <li>Taronjada</li> <li>Llimonada</li>

 $\langle /$ ul>

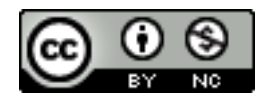

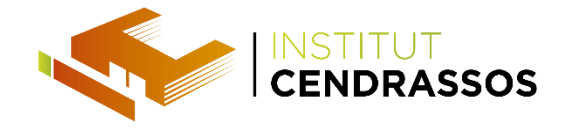

HTML - Llistes ordenades

## <ol type="A">

<li>Coca-cola</li> <li>Taronjada</li> <li>Llimonada</li>

 $\langle$ ol>

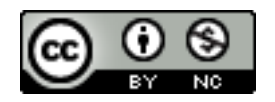

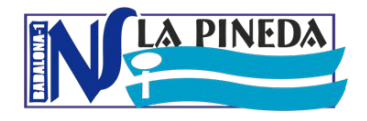

Activitats – Llistes

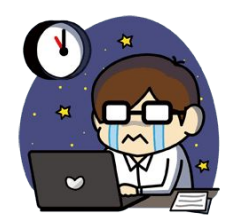

Fer les activitats:

SMX.M8.UF5.A08- Llistes 1

SMX.M8.UF5.A09- Llistes 2

SMX.M8.UF5.A10- Llistes 3

SMX.M8.UF5.A11- Llistes 4 currículum amb llistes descript.

M08–AplicacionsWeb–UF5:FonamentsHTMLiCSS

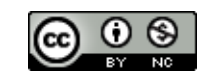

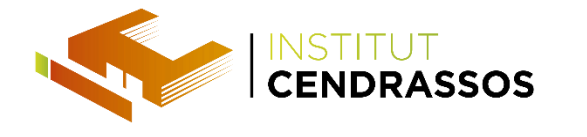

HTML - Taules

- Les taules es defineixen amb l'etiqueta **<table>**.
- Les taules es divideixen en files de la taula amb **<tr>**.
- Les files es divideixen en dades de la taula amb **<td>**.
- Una fila de la taula també es pot dividir en capçaleres de la taula amb **<th>**.

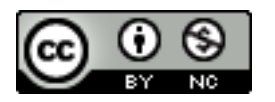
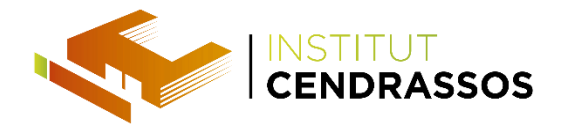

HTML - Taules

• Es pot afegir un títol:

<caption>Sou mensual</caption>

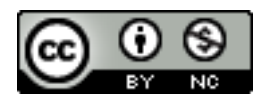

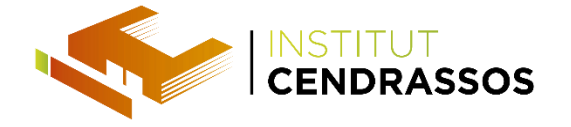

HTML - Taules

```
<table border="1" style="width:100%">
    <th>Nom</th>
    <th>Cognoms</th>
    <td>Jordi</td>
    <td>Vallés</td>
</table>
```
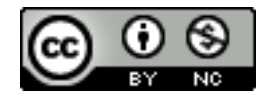

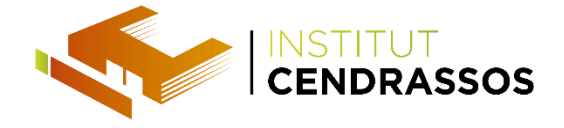

#### HTML - Taules COLSPAN

```
<table style="width:100%">
  <th>Nom</th>
  <th colspan="2">Telèfon</th>
<tr>
  <td>Bill Gates</td>
  <td>655 773 854</td>
  <td>655 773 855</td>
</table>
```
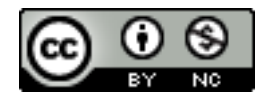

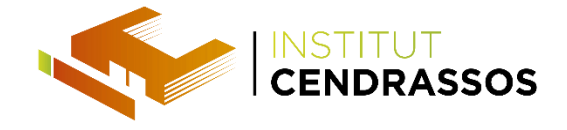

HTML - Taules ROWSPAN

```
<tr>
   <b>Now:</b> <b><</b>/th</b><td>Bill Gates</td>
  <th rowspan="2">Telèfon:</th>
  <td>655 773 854</td>
<tr>
  <td>655 773 855</td>
```
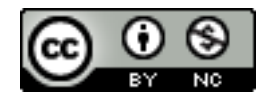

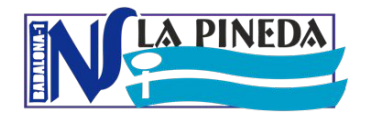

Activitats – Taules

#### Fer les activitats:

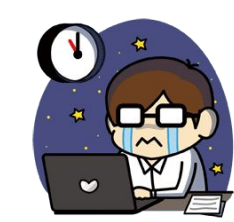

#### SMX.M8.UF5.A12- Taules 1

#### SMX.M8.UF5.A13- Taules 2 horari institut

M08–AplicacionsWeb–UF5:FonamentsHTMLiCSS

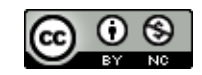

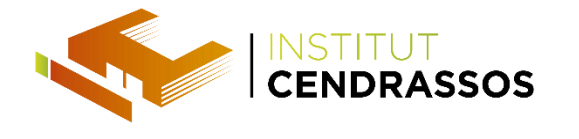

HTML - Formularis

S'utilitzen per passar dades a un servidor.

- Pot contenir elements d'entrada.
- Un formulari també pot contenir elements de selecció i elements d'etiquetatge.

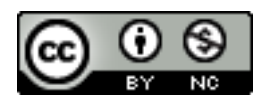

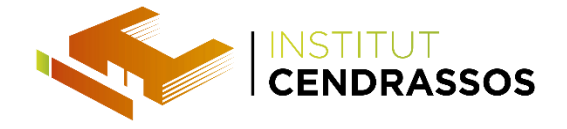

### HTML - Formularis

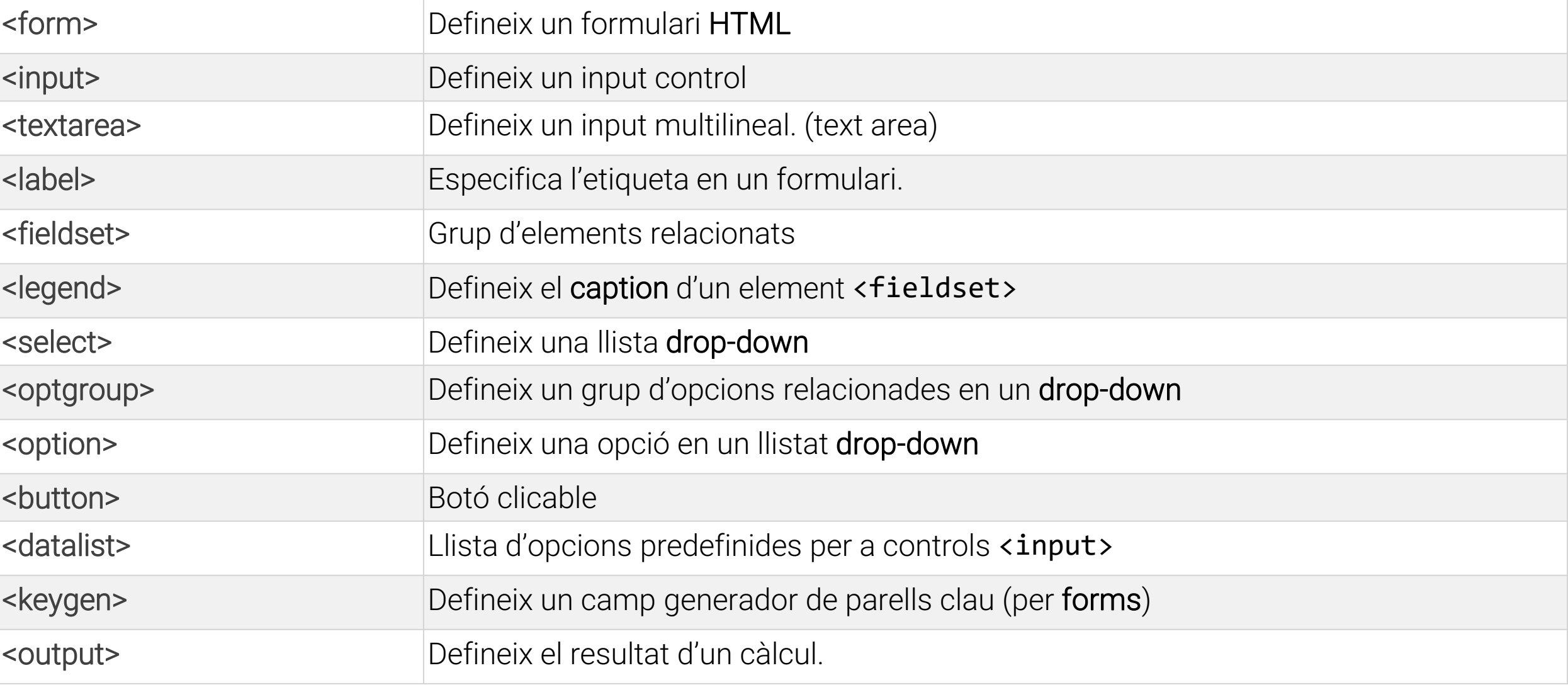

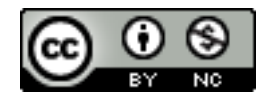

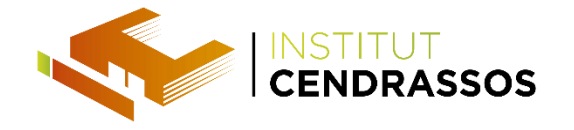

#### HTML - Formularis

### <form action="" method="">

### input elements

</form>

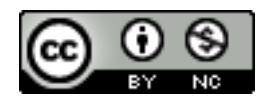

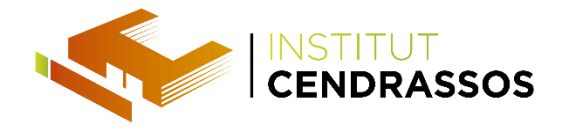

L'element de forma més important és l'<input>.

- S'utilitza per seleccionar la informació de l'usuari.
- Pot variar depenent del tipus d'atribut.
- Pot ser de tipus: camp de text, casella de verificació, contrasenya, botó de ràdio, etc.

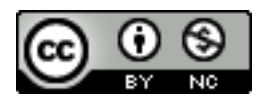

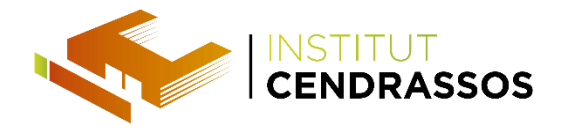

- type = "text": defineix un camp d'entrada de text.
- type = "password": defineix un camp contrasenya.
- type = "ràdio": defineix un botó de ràdio.

Els botons de ràdio permeten a l'usuari seleccionar només una d'un nombre limitat d'opcions.

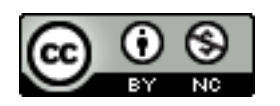

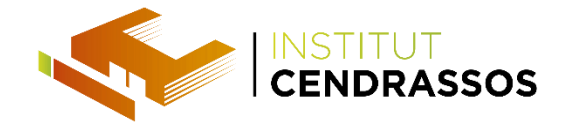

#### <form>

First name: <input type="text" name="nom"><br> <input type="radio" name="sex" value= "home">Male<br> <input type="radio" name="sex" value= "dona">Female </form>

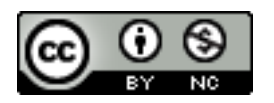

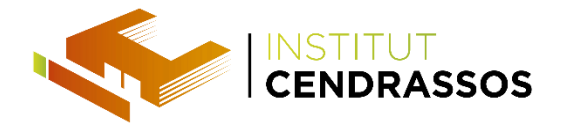

• type = "checkbox" : defineix una casella de verificació.

Les caselles de verificació deixar un usuari seleccionar zero o més opcions d'un nombre limitat d'opcions.

• type = "submit" : defineix un botó d'enviament.

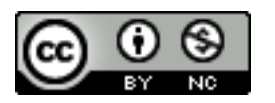

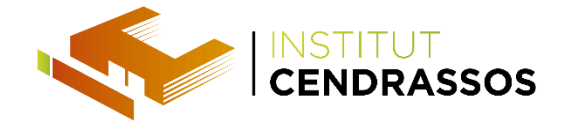

#### <form>

<input type="checkbox" name="vehicle" value= "bici"> bicicleta <br> <input type="checkbox" name="vehicle" value="cotxe">cotxe <br> <input type="submit" value="enviar"> </form>

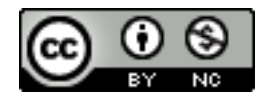

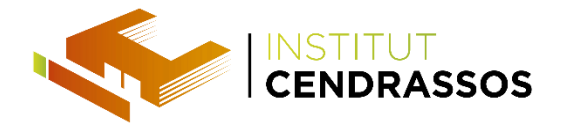

HTML - select

- <select> s'utilitza per crear una llista desplegable.
- Els <option> defineixen les opcions disponibles a la llista.

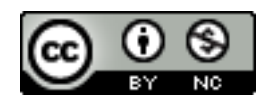

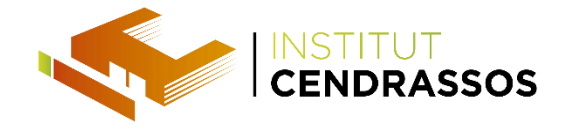

HTML - select

### <select>

<option value="volvo">Volvo</option> <option value="saab">Saab</option> <option value="mercedes">Mercedes</option> <option value="audi">Audi</option> </select>

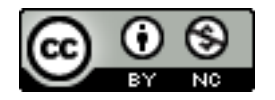

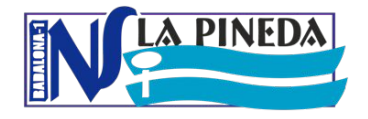

#### HTML – Formularis 1/2

#### Informació sobre el producte [H3]

- \* A partir d'aquí és un [FORM]
- \*\* Tot el següent està dins d'un [FIELDSET]

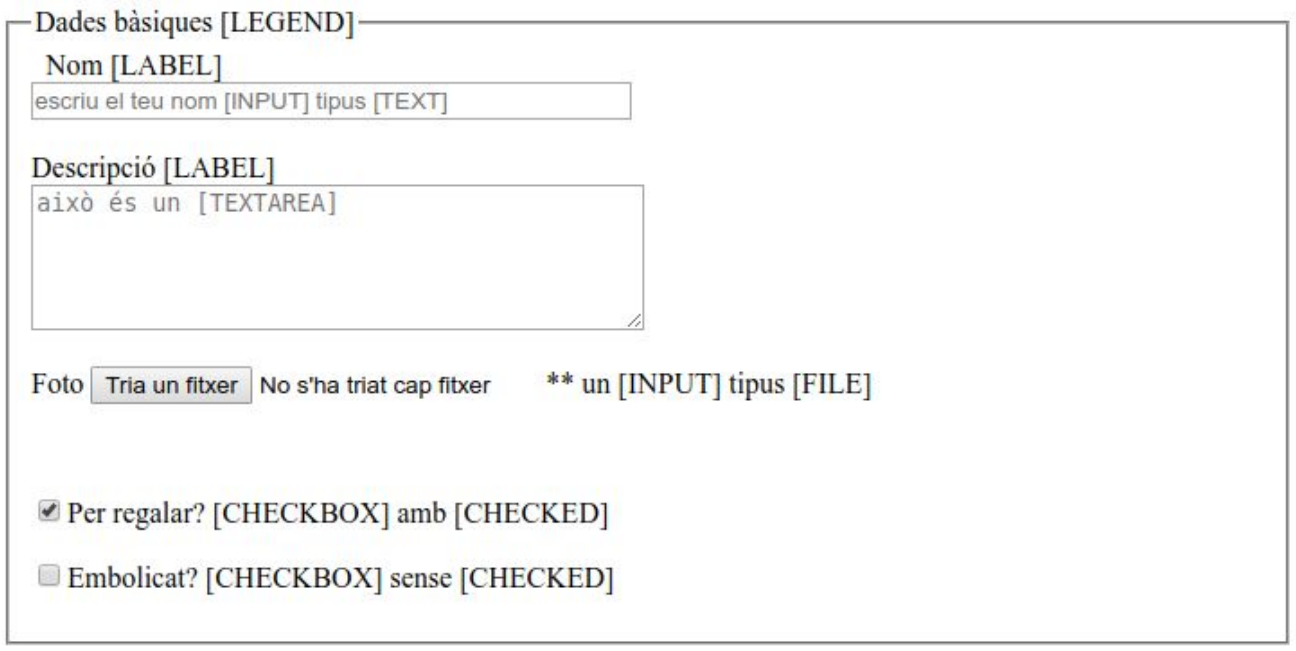

\*\* Aquí s'ha tancat el [FIELDSET]

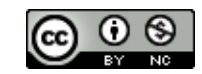

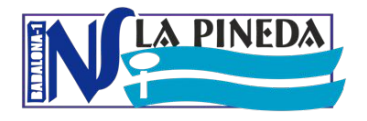

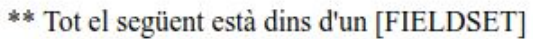

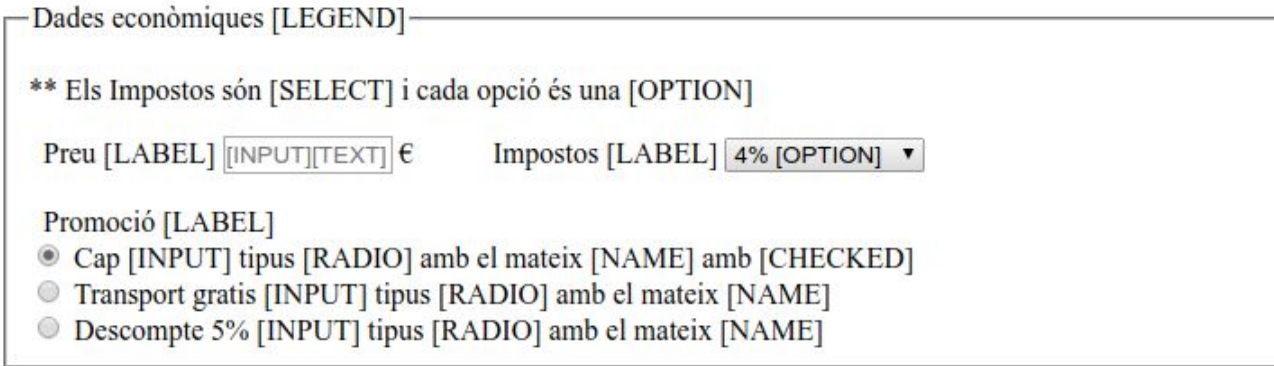

\*\* Aquí s'ha tancat el [FIELDSET]

\* Aquí s'acaba el [FORM]

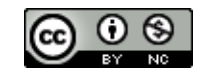

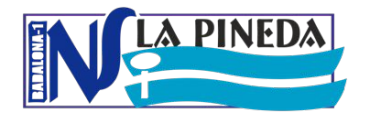

#### autofocus : anirà directament acl camp que s'indiqui

<input name="search" type="search" autofocus="" />

#### required : el navegador comprova que estigui omplert

<input name="email" required="" type="email" />

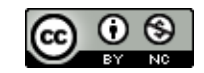

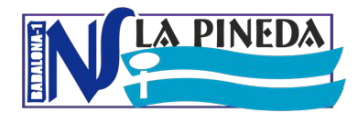

#### placeholder : mostra text mentre no s'escriu a sobre

<input name="search" type="search" placeholder="Buscar..." />

#### pattern : per forçar un tipus de dades

<input title="Solo números" pattern="[0-9]\*" type="text" />

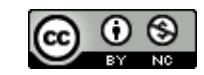

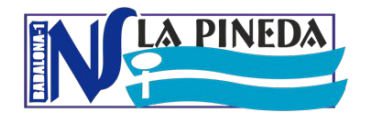

HTML – Formularis

Fer les activitats:

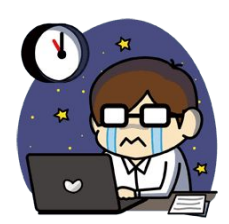

#### SMX.M8.UF5.A14- Formularis 1 Formulari senzill

#### SMX.M8.UF5.A15- Formularis 2 Formulari amb taules

#### SMX.M8.UF5.A16- Formularis 3 De web a web

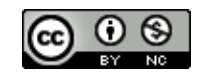

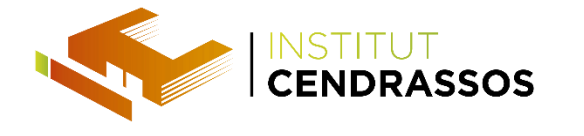

HTML - div

Element de bloc que pot ser utilitzat com un contenidor

per a altres elements HTML.

- No té cap significat especial.
- No té els atributs necessaris, però l'estil i la classe són comuns.

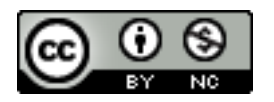

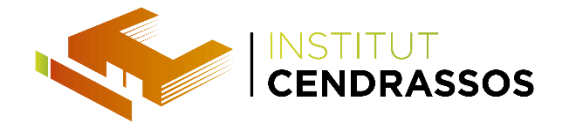

HTML - div

Com que és un element a nivell de bloc, el navegador

mostrarà salts de línia abans i després.

Quan s'utilitza amb CSS, es pot utilitzar per blocs d'estil

de contingut.

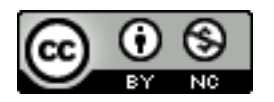

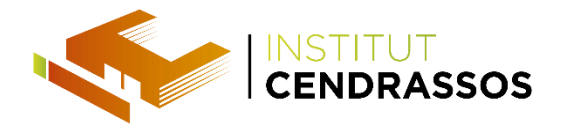

HTML - Atribut style

- Començem a canviar una mica la manera de
	- "renderitzar" els elements en el nostre html.

style= "color:red;" <h2 style= "color: green;"> <p style= "font-size:10px;color: green;">

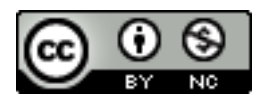

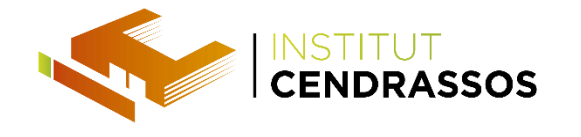

HTML - Atribut style

### Una altra propietat: el tipus de lletra:

<h2 style="font-family:Garamond;">

# Canviar el color del fons de la nostra pàgina, o d'un element de la nostra pàgina.

<body style="background-color:red;">

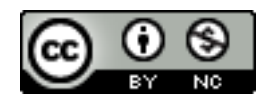

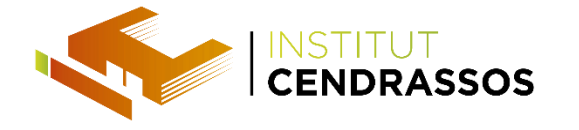

HTML - div

<div style="width:50px; height:50px; background-color:red"></div> <div style="width:50px; height:50px; background-color:blue"></div> <div style="width:50px; height:50px; background-color:green"></div>

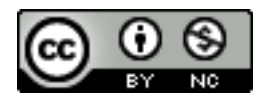

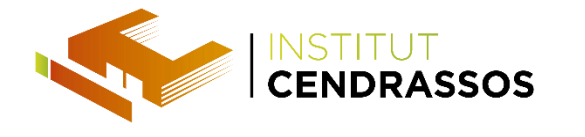

HTML - span

Element en línia que pot utilitzar-se com un contenidor per al text.

- No té cap significat especial.
- No té els atributs necessaris, però l'estil i la classe són comuns.

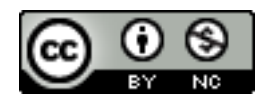

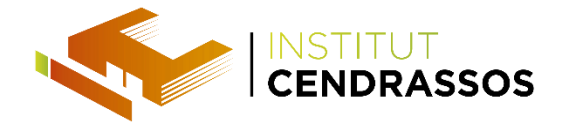

HTML - span

A diferència de **<div>**, que està formatat amb salts de

línia, l'element **<span>** no té cap tipus de format automàtic.

Quan s'utilitza amb CSS, el **<span>** pot ser utilitzat per a peces d'estil del text.

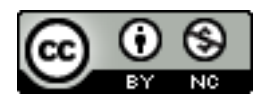

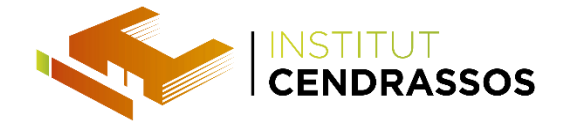

HTML - span

### <h1>El <span style="color:red">

### Contingut important</span>resaltat</h1>

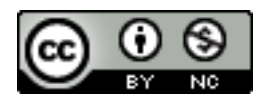

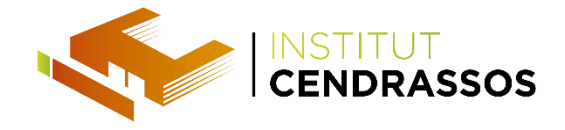

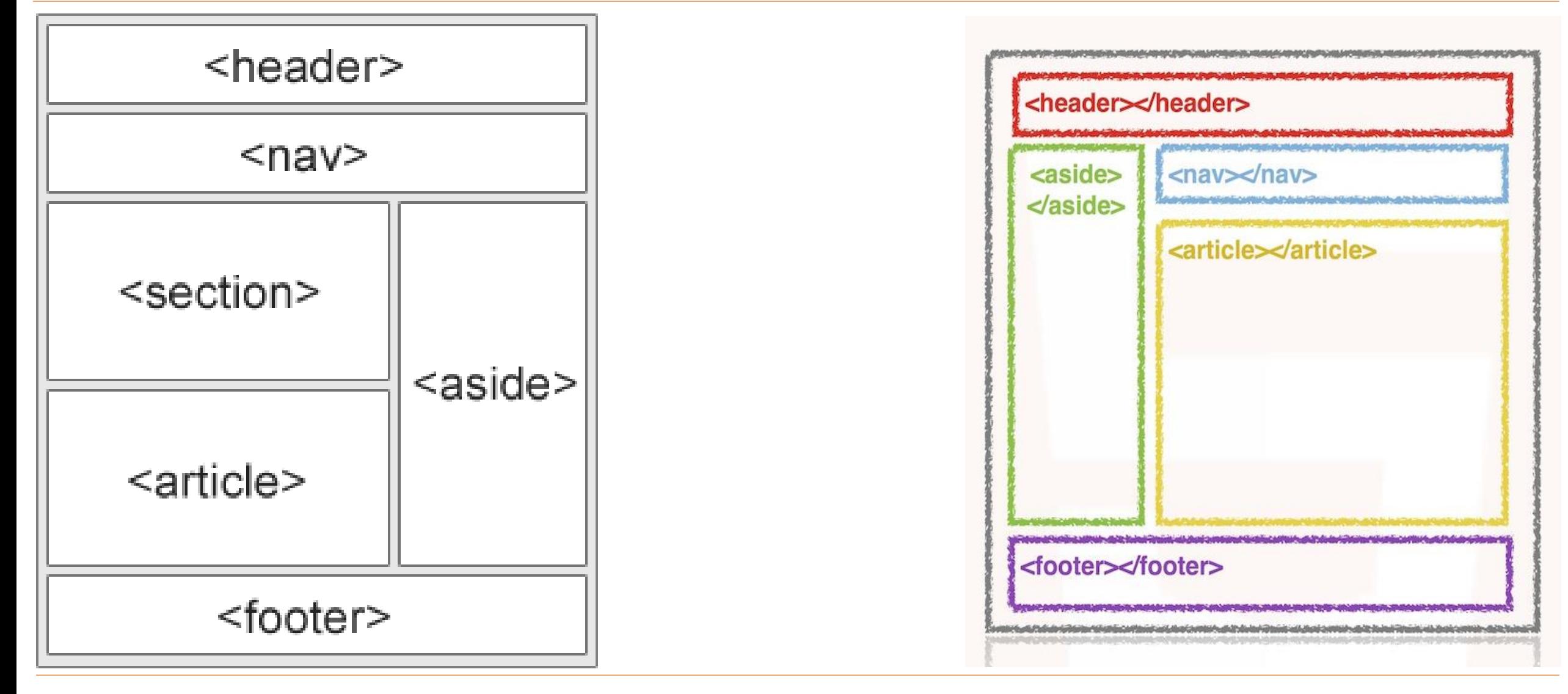

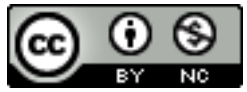

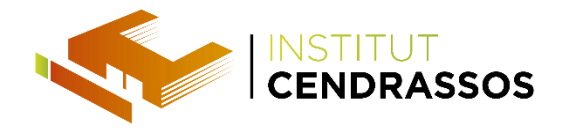

HTML - Estructura HTML

- **<header>**: Defineix la capçalera d'un document o d'una secció.
- **<nav>**: Defineix un contenidor per als enllaços de navegació.
- **<section>**: Defineix una secció en un document.
- **<article>**: Defineix un article autònom independent.

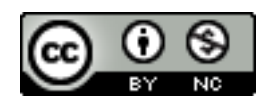

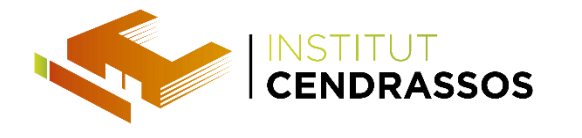

HTML - Estructura HTML

- **<aside>**: Defineix el contingut a part del contingut (com una barra lateral).
- **<footer>**: Defineix el peu de pàgina d'un document o d'una secció.
- **<details>**: Defineix detalls addicionals.
- **<summary>**: Defineix un títol per a l'element de dades.

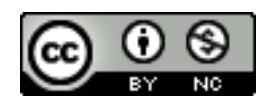

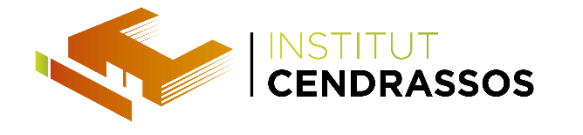

HTML - section

La pàgina principal d'un lloc web es pot dividir en seccions per a la introducció, el contingut i la informació de contacte. <section> <h1>WWF</h1> <p>The World Wide Found for Nature (WWF) is....</p> </section>

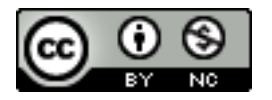

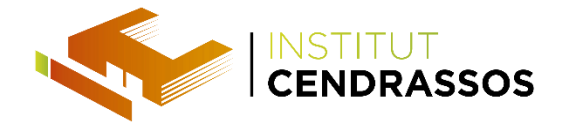

HTML - article

Un article ha de tenir sentit per si mateix, i ha de ser

possible llegir de forma independent de la resta del lloc

web.

#### <article>

<h1>Internet Explorer 9</h1>

<p>Windows Internet Explorer...</p>

</article>

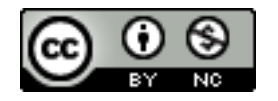

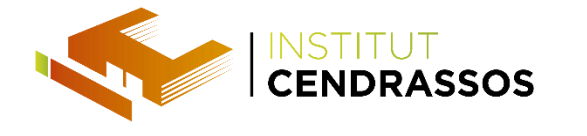

HTML - header

L'element s'ha d'utilitzar com un contenidor per al

contingut d'introducció.

Pot tenir diversos **<header>** en un sol document.

#### <article><header>

<h1>Internet Explorer 9</h1>

<p><time pubdate datetime="2011-03-15"></time></p>

</header></article>

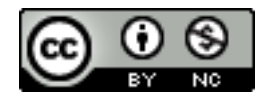

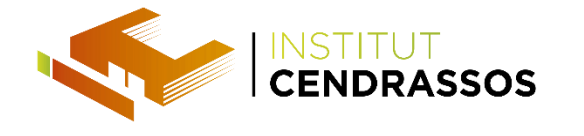

HTML - footer

L'element ha de contenir informació sobre el seu element

contenidor.

## <footer> <p>Posted by: Hege Refsnes</p> <p><time pubdate datetime="2012-03-01"></time></p> </footer>

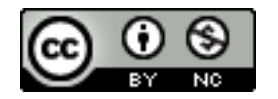

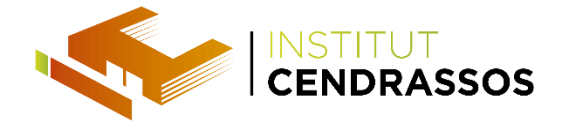

HTML - nav

### Destinat a grans blocs d'enllaços de navegació.

No tots els enllaços en un document han d'estar dins d'un

```
<nav>!
<nav>
<a href="/html/">HTML</a> |
<a href="/css/">CSS</a> |
</nav>
```
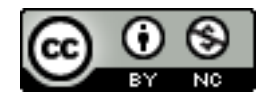
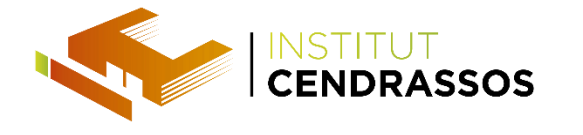

HTML - aside

El costat el contingut ha d'estar relacionat amb el

## contingut circumdant.

#### <aside>

<h4>Epcot Center</h4>

<p>The Epcot Center is a theme park in Disney World, Florida.</p>

#### </aside>

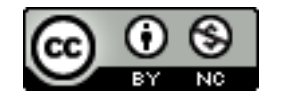

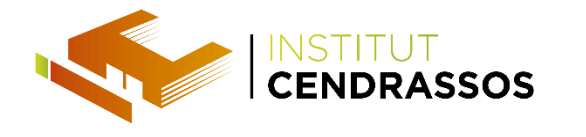

HTML - figure

- En els llibres i diaris, és comú tenir subtítols amb imatges.
- El propòsit d'un títol és afegir una explicació visual d'una imatge.
- Amb HTML5, imatges i llegendes es poden agrupar en elements **<figure>**.

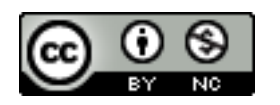

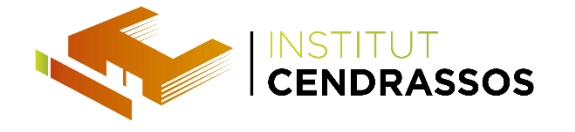

HTML - figure

### <figure>

<img src="pic\_mountain.jpg" alt="The Pulpit Rock" width="304" height="228"> <figcaption>Fig1. - The Pulpit Pock, Norway.</figcaption> </figure>

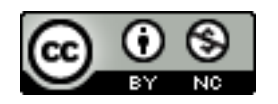

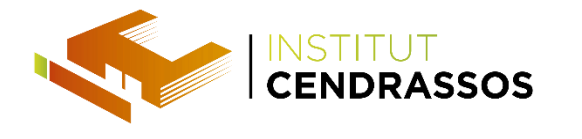

HTML - style

- L'etiqueta **<style>** s'utilitza per definir la informació d'estil per a un document HTML.
- Especifica com els elements HTML s'han de representar en un explorador.
- Cada document HTML pot contenir diverses etiquetes **<style>**.

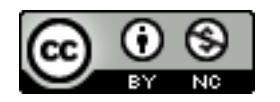

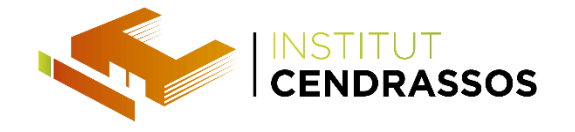

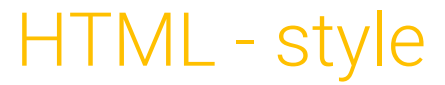

### <head>

<style> h1 {color:red;} p {color:blue;} </style>

</head>

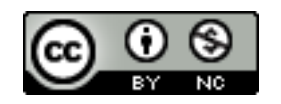

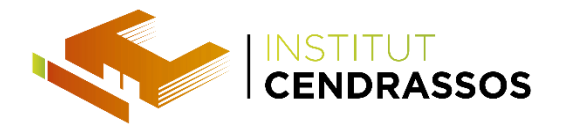

HTML - link

- L'etiqueta <**link>** defineix la relació entre un document i un recurs extern.
- L'etiqueta <**link>** és el més usat per enllaçar als fulls d'estil.

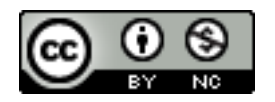

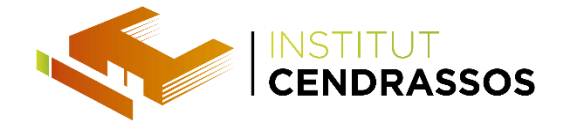

HTML - link

### <head>

## <link rel="stylesheet" type="text/css" href="theme.css">

</head>

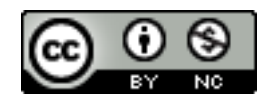

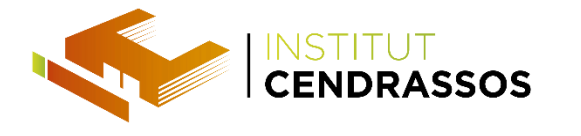

HTML - address

- Aquest element situa la informació de contacte per a un element <article> o del document complet .
- És recomanable que sigui inserit dins d'un element <footer>.

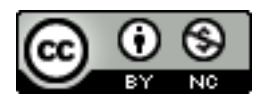

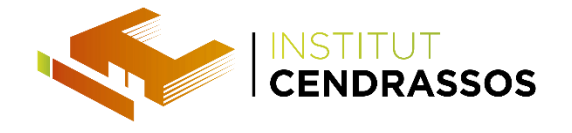

HTML - address

### <address>

Dissenyat per <a href=mailto:webmaster@web.com>David</a>.<br> http://www.web.com<br> Carrer Cendrassos 7, Figueres<br> </address>

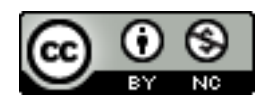

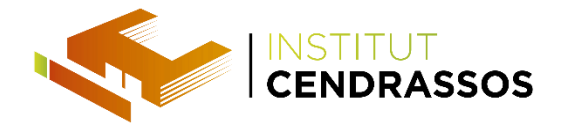

HTML - time

- Mostrar la data i l'hora en formats comprensibles per els usuaris i el navegador.
- El valor per als usuaris és situa entre les etiquetes.
- El valor específic per a programes i navegadors està inclòs com el valor del atribut datetime .

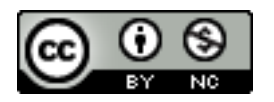

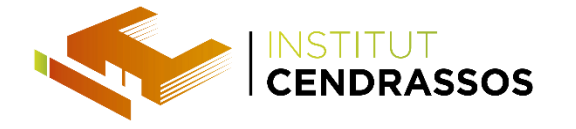

HTML - time

## <p>La classe comença a les <time>14:45</time>.</p> <p>La UF1 finalitza <time datetime="2013-12-25">al  $|{\sf nadal} /  $\tt time$   $\gt$  .  $\lt$  /  $p$   $>$$

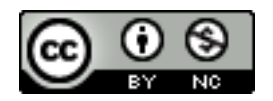

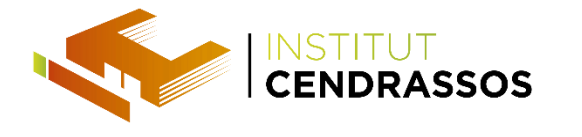

HTML - video

- Insereix vídeo sense necessitat de connectors.
- Cada navegador suporta còdecs diferents de vídeo.

# <video width="320" height="240" controls> <source src="peli.mp4" type="video/mp4"> </video>

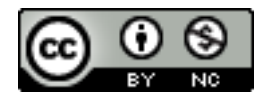

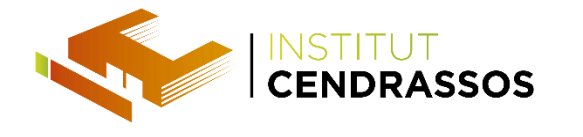

HTML - video

Els tres formats que cal tenir en compte a la Web son WebM, MP4 y OGV:

- $mp4 = H.264 + AAC$
- ogg/.ogv = Theora + Vorbis
- webm  $= VP8 + Vorbis$

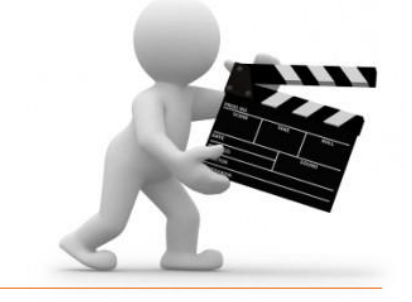

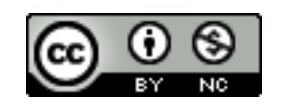

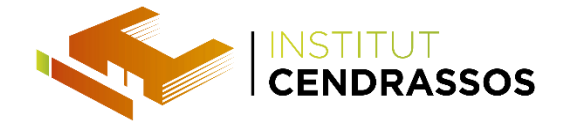

HTML - àudio

Fa servir múltiples formats, especialment mp3, però

també depèn del navegador.

### <audio controls>

<source src="pista1.ogg" type="audio/ogg"> <source src="pista.mp3" type="audio/mpeg"> </audio>

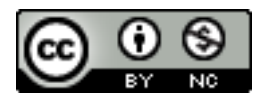